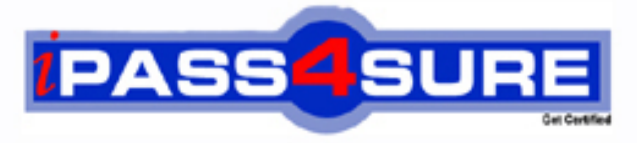

http://www.ipass4sure.com

# **9A0-154**

**ADOBE** Adobe® Premiere Pro CS5 ACE

**http://www.ipass4sure.com/exams.asp?examcode=9A0-154**

**The 9A0-154 practice exam is written and formatted by Certified Senior IT Professionals working in today's prospering companies and data centers all over the world! The 9A0-154 Practice Test covers all the exam topics and objectives and will prepare you for success quickly and efficiently. The 9A0-154 exam is very challenging, but with our 9A0-154 questions and answers practice exam, you can feel confident in obtaining your success on the 9A0-154 exam on your FIRST TRY!**

**ADOBE 9A0-154 Exam Features**

- **Detailed questions and answers for 9A0-154 exam**
- **Try a demo before buying any ADOBE exam**
- **9A0-154 questions and answers, updated regularly**
- **Verified 9A0-154 answers by Experts and bear almost 100% accuracy**
- **9A0-154 tested and verified before publishing**
- **9A0-154 exam questions with exhibits**
- **9A0-154 same questions as real exam with multiple choice options**

**Acquiring ADOBE certifications are becoming a huge task in the field of I.T. More over these exams like 9A0-154 exam are now continuously updating and accepting this challenge is itself a task. This 9A0-154 test is an important part of ADOBE certifications. We have the resources to prepare you for this. The 9A0-154 exam is essential and core part of ADOBE certifications and once you clear the exam you will be able to solve the real life problems yourself.Want to take advantage of the Real 9A0-154 Test and save time and money while developing your skills to pass your ADOBE 9A0-154 Exam? Let us help you climb that ladder of success and pass your 9A0-154 now!**

# **QUESTION:** 1

Which of the following is used to shorten a clip in a Timeline by speeding up its playback, or to lengthen it by slowing it down?

A. Rate Stretch B. Ripple Edit C. Rolling Edit D. Razor

# **Answer:** A

# **Explanation:**

Footage editing tools in Premiere Pro are described in the following image:

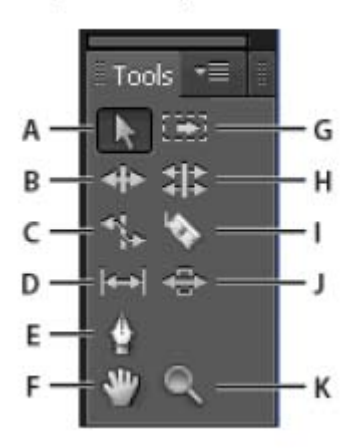

A-Selection Tool: It is the standard tool for selecting clips, menu items, and other objects in the user interface. It is generally a good practice to select the Selection Tool as soon as the user is done using any of the other, more specialized, tools.

B-Track Selection Tool: It is used to select all the clips to the right of the cursor in a sequence.

C-Ripple Edit Tool: It is used to trim the In or Out point of a clip in a Timeline. The Ripple Edit Tool closes gaps caused by the edit and preserves all edits to the left or right of the trimmed clip.

D-Rolling Edit Tool: It is used to roll the edit point between two clips in a Timeline. The Rolling Edit Tool trims the In point of one and the Out point of the other, while leaving the combined duration of the two clips unchanged.

E-Rate Stretch Tool: It is used to shorten a clip in a Timeline by speeding up its playback, or to lengthen it by slowing it down. The Rate Stretch Tool changes speed and duration, but leaves the In and Out points of the clip unchanged.

F-Razor Tool: It is used to make one or more incisions in clips in a Timeline. Click a point in a clip to split it at that precise location.

G-Slip Tool: It is used to simultaneously change the In and Out points of a clip in a Timeline, while keeping the time span between them constant.

H-Slide Tool: It is used to move a clip to the left or right in a Timeline while simultaneously trimming the two clips that surround it. The combined duration of the three clips, and the location of the group in the Timeline, remain unchanged.

I-Pen Tool: It is used to set or select key-frames, or to adjust connector lines in a Timeline. J-Hand Tool: It is used to move the viewing area of a Timeline to the right or left.

K-Zoom Tool: It is used to zoom in or out in a Timeline viewing area.

# **QUESTION:** 2

In Timebase of the General tab, which option (frames/ second) will a user choose to edit PAL (European standard) and SECAM video?

A. 29.97 B. 28 C. 25 D. 24

# **Answer:** C

# **Explanation:**

In the General tab, Timebase is used to specify the time divisions Premiere Pro uses to calculate the time position of each edit. In general, a user has to select 24 frames/second to edit a motion-picture film, 25 frames/second to edit PAL (European standard) and SECAM video, and 29.97 to edit NTSC (North American standard) video. The frame rate of the video the user plays back or exports from sequences is not the same as its timebase. However, timebase and frame rate are often set to the same value. Answer: B is incorrect. It is not a valid option of Timebase.

# **QUESTION:** 3

Fill in the blank with the appropriate term.

is a standalone encoding application employed by programs, such as Premiere Pro, After Effects, Soundbooth, and Encore.

**Answer:** Adobe Media Encoder

# **QUESTION:** 4

Which of the following options in device control shows the number of frames to adjust the timecode embedded in the captured video?

A. Preroll B. Remained frames C. Uncaptured roll

### D. Timecode Offset

### **Answer:** D

### **Explanation:**

The Timecode Offset option is used to display the number of frames to adjust the timecode embedded in the captured video. A user can set the offset so that the timecode corresponds with the timecode number of the same frame on the source tape. Answer: A is incorrect. The Preroll option is used to specify how much before the In point Premiere Pro starts playing the tape before capture. Answer: C and B are incorrect. These are not valid options.

### **QUESTION:** 5

Mark works as a Premiere Pro editor for company Inc. He is using time remapping. He has adjusted the speed of an instance of a clip in the Timeline. This clip contains audio also. What will be the effect on the audio of the clip while adjusting its speed by time remapping?

- A. The audio speed will be synchronized with the clip speed.
- B. The audio will not play.
- C. The audio will be locked automatically.
- D. The audio speed will remain at 100% speed.

### **Answer:** D

### **Explanation:**

When Mark adjusts the speed of a clip with linked audio and video, the audio remains linked to the video, but it plays at normal speed. The audio is not synchronized with the video.

Answer: C is incorrect. Time remapping will not lock the audio.

Answer: A is incorrect. The audio speed is not synchronized with the remapped clip. Answer: B is incorrect. Audio will play after remapping with 100% speed.

### **QUESTION:** 6

Which of the following steps will you take to create a template from an open title? Each correct answer represents a part of the solution. Choose all that apply.

A. Click the triangle next to a category name to expand it.

B. With a title open, click the Templates button.

- C. Enter a name for the title template, and then click the OK button.
- D. Click the Templates menu button. Choose Import Current Title As Template.

# **Answer:** B, D, C

# **Explanation:**

Take the following steps to create a template from an open title: 1.With a title open, click the Templates button. 2.Click the Templates menu button. Choose Import Current Title As Template. 3.Enter a name for the title template, and then click the OK button. Answer: A is incorrect. It is not a valid step to create a template from an open title.

# **QUESTION:** 7

Which of the following tools is used to simultaneously change the In and Out points of a clip in a Timeline, while keeping the time span between them constant?

A. Rolling Edit B. Ripple Edit C. Track Selection D. Slip

# **Answer:** D

### **Explanation:**

Footage editing tools in Premiere Pro are described in the following image:

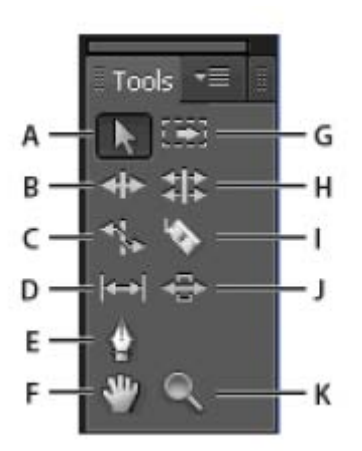

A-Selection Tool: It is the standard tool for selecting clips, menu items, and other objects in the user interface. It is generally a good practice to select the Selection Tool as soon as the user is done using any of the other, more specialized, tools.

B-Track Selection Tool: It is used to select all the clips to the right of the cursor in a sequence.

C-Ripple Edit Tool: It is used to trim the In or Out point of a clip in a Timeline. The Ripple Edit Tool closes gaps caused by the edit and preserves all edits to the left or right of the trimmed clip.

D-Rolling Edit Tool: It is used to roll the edit point between two clips in a Timeline. The Rolling Edit Tool trims the In point of one and the Out point of the other, while leaving the combined duration of the two clips unchanged.

E-Rate Stretch Tool: It is used to shorten a clip in a Timeline by speeding up its playback, or to lengthen it by slowing it down. The Rate Stretch Tool changes speed and duration, but leaves the In and Out points of the clip unchanged.

F-Razor Tool: It is used to make one or more incisions in clips in a Timeline. Click a point in a clip to split it at that precise location.

G-Slip Tool: It is used to simultaneously change the In and Out points of a clip in a Timeline, while keeping the time span between them constant.

H-Slide Tool: It is used to move a clip to the left or right in a Timeline while simultaneously trimming the two clips that surround it. The combined duration of the three clips, and the location of the group in the Timeline, remain unchanged.

I-Pen Tool: It is used to set or select key-frames, or to adjust connector lines in a Timeline. J-Hand Tool: It is used to move the viewing area of a Timeline to the right or left.

K-Zoom Tool: It is used to zoom in or out in a Timeline viewing area.

# **QUESTION:** 8

Which option of batch capturing will you choose to capture frames beyond the In and Out points identified for each clip in the batch?

- A. Batch Capture
- B. Capture panel
- C. Capture With Handles
- D. Override Capture Settings

# **Answer:** C

### **Explanation:**

Take the following steps to take batch capture clips:

1.Select the offline clips that you want to capture, and then go to File > Batch Capture.

2.Do any of the following in the Batch Capture dialog box:

Select Capture With Handles and enter the number of frames for the handles if you want to capture frames beyond the In and Out points identified for each clip in the batch.

Select Override Capture Settings if you want to replace the capture settings of individual clips in the batch with the default settings of the project.

3.Verify that the deck and source videotape are set up properly for capture, and then click the OK button.

4.In the Insert Tape dialog box, insert the requested tape and click the OK button.

5.If you want to stop batch capturing, click the Stop button in the Capture panel, or press the Esc key.

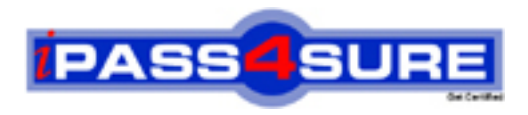

# **Pass4sure Certification Exam Features;**

- Pass4 sure offers over 2500 Certification exams for professionals.
- More than **98,800** Satisfied Customers Worldwide.
- Average **99.8%** Success Rate.
- Over **120** Global Certification Vendors Covered.
- Services of Professional & Certified Experts available via support.
- Free 90 days updates to match real exam scenarios.
- Instant Download Access! No Setup required.
- Price as low as \$19, which is 80% more cost effective than others.
- Verified answers researched by industry experts.
- Study Material **updated** on regular basis.
- Questions / Answers are downloadable in **PDF** format.
- Mobile Device Supported (Android, iPhone, iPod, iPad)
- No authorization code required to open exam.
- **Portable** anywhere.
- *Guaranteed Success*.
- **Fast, helpful support 24x7.**

View list of All certification exams offered; http://www.ipass4sure[.com/allexams.as](http://www.ipass4sure.com/allexams.asp)p

View list of All Study Guides (SG); http://www.ipass4sure[.com/study-guides.asp](http://www.ipass4sure.com/study-guides.asp)

View list of All Audio Exams (AE); http://www.ipass4sure[.com/audio-exams.asp](http://www.ipass4sure.com/audio-exams.asp)

Download Any Certication Exam DEMO. http://www.ipass4sure[.com/samples.asp](http://www.ipass4sure.com/samples.asp)

To purchase Full version of exam click below; [http://www.](http://www.ipass4sure.com/allexams.asp)ipass4sure.com/allexams.asp

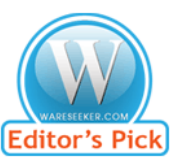

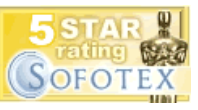

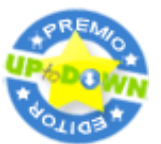

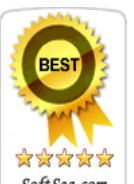

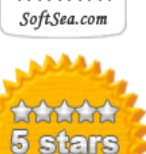

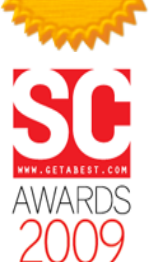

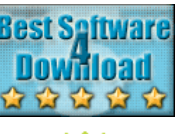

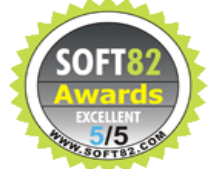

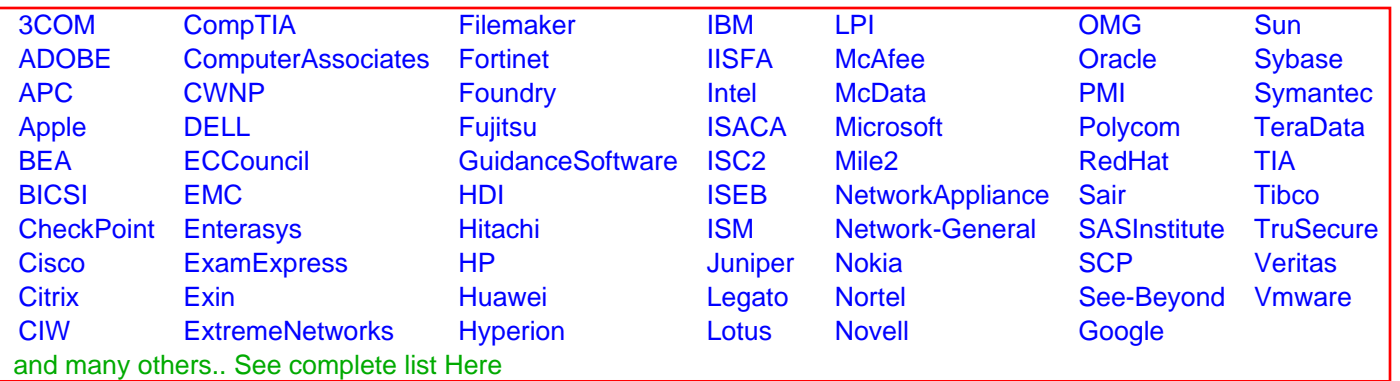

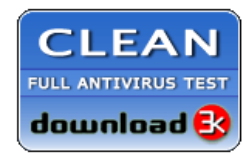

**Editor's Review EXCELLENT** 含含含含 SOFTPEDIA<sup>®</sup>

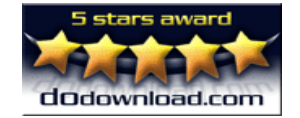

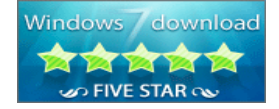

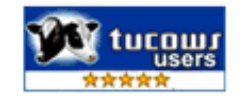